# **DIRECCIÓN DE ESTADÍSTICAS SOCIODEMOGRÁFICAS**

# **ESTADÍSTICAS VITALES: NACIMIENTOS 2016**

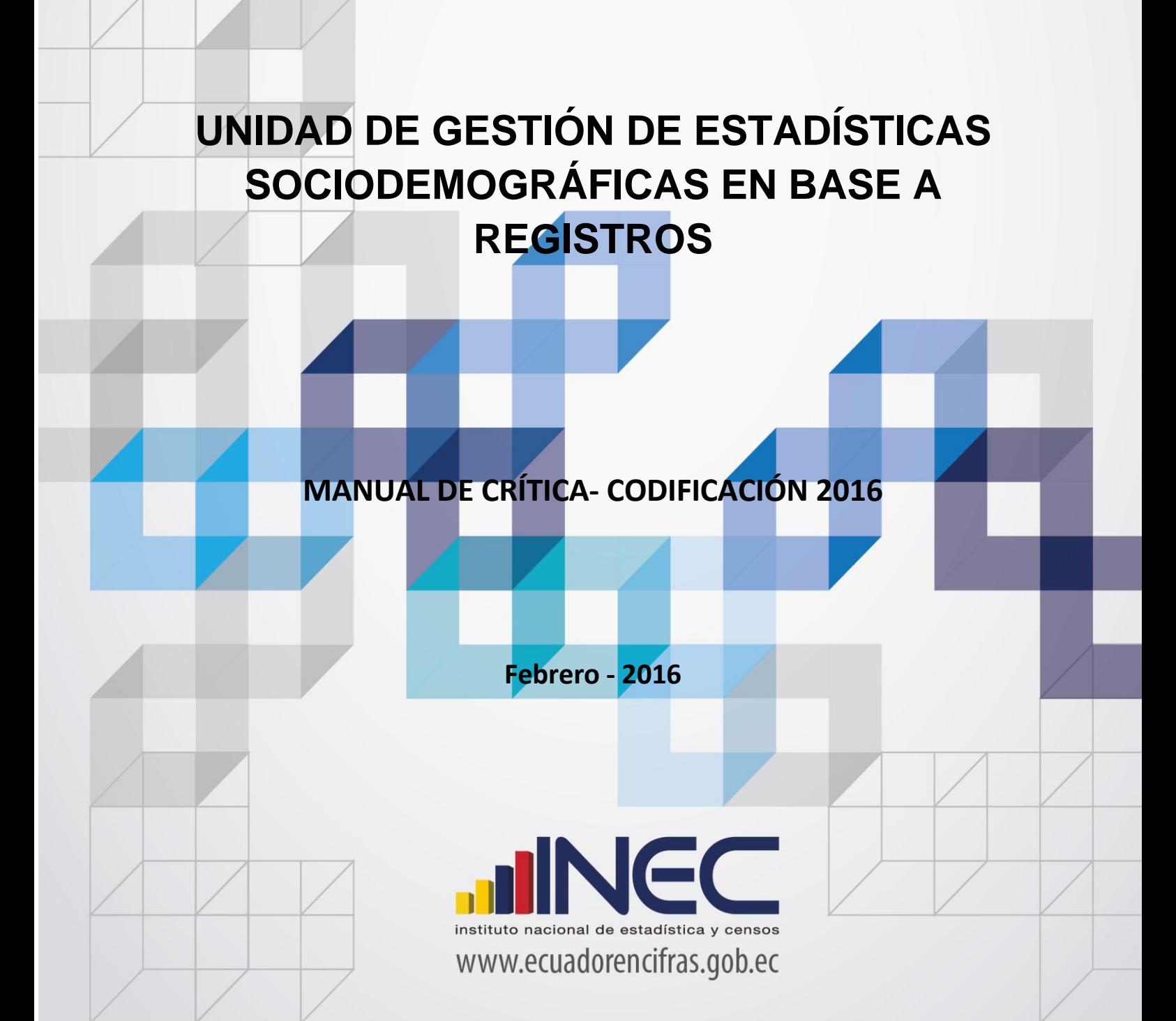

#### **ESTADÍSTICAS VITALES: NACIDO VIVO**

#### **1. ANTECEDENTES**

Uno de los fundamentos de la Política Nacional de Estadística del Ecuador se basa en que "la información estadística oficial es esencial para el desarrollo del Ecuador, y en particular para mejorar las condiciones de vida de la población, en la medida que permite

sustentar el diseño y formulación de las políticas públicas y decisiones privadas" $^{\mathbf{1}}.$ 

En este sentido, la producción de estadísticas que den cuenta sobre nacimientos ocurridos en el país constituye una base imprescindible para la elaboración y ejecución, monitoreo y evaluación de políticas públicas de salud, alineadas al buen vivir de la población y, a las decisiones que se tomen en el sector privado.

En el año de 1954, se elaboró el Primer Anuario de Estadísticas Vitales, con la participación de la Dirección General de Estadística y Censos del Ministerio de Economía, y con la cooperación prestada por las Oficinas dependientes de la Dirección General de Registro Civil y la Dirección General de Sanidad.

"Por lo que se puede conocer en base a documentos que reposan en la Institución, se menciona que antes de 1954 fue muy difícil dar a conocer informaciones detalladas como la que se contempló en el Primer Anuario, por lo que año a año se ha ido mejorando constantemente sus sistemas y formas de procesamiento, así como incrementando variables de investigación"<sup>2</sup>. En la actualidad, ajustándose siempre a la realidad nacional y en consenso con estándares a nivel Internacional, se continúa produciendo esta información, desde luego siempre alineados a los cambios de comportamiento de la población y, a las necesidades de información.

Los datos que se investigan, se obtienen en coordinación con los establecimientos de salud donde principalmente se origina este hecho vital y las Oficinas del Registro Civil del país, que es a donde la población acude a inscribirlos; por tanto, esta estadística es el resultado de la labor conjunta realizada entre el INEC, la Dirección Nacional de Registro Civil, Identificación y Cedulación y del Ministerio de Salud Pública, quienes proporcionan la información básica para que el Instituto Nacional de Estadística y Censos (INEC) realice los procesos de producción de esta estadística.

1 Política Nacional de Estadística del Ecuador. Capítulo Primero. Artículo 1. Literal a). Pág. 1.<br>2 Literatura estadística del mesmo de estadística existenciales en elimente en literatura 2010. 2 Lineamientos generales del proyecto estadísticas vitales, matrimonios y divorcios, 2010.

## **2. OBJETIVOS DE LA ESTADÍSTICA**

#### **2.1 OBJETIVO GENERAL**

Producir información sistemática y continua respecto de la inscripción de nacidos vivos, generando información de las variables principales investigadas, establecidas en los formularios e inscritos en el país, destacando el comportamiento evolutivo, con el apoyo de los organismos relacionados y la sociedad.

#### **2.2 OBJETIVOS ESPECÍFICOS**

- Dar a conocer a los usuarios, las variables más relevantes en este campo, para la planificación de estrategias socioeconómicas del país.
- $\Box$  Proporcionar a los sectores público y privado, uno de los instrumentos básicos para el análisis demográfico.

#### **3. ASPECTOS METODOLÓGICOS**

#### **3.1 UNIVERSO**

Constituyen todos los hechos vitales de nacido vivo ocurridos en el país durante el año de investigación, e inscritos en el Registro Civil del Ecuador.

#### **3.2 UNIDAD DE INVESTIGACIÓN**

Constituye cada uno de los registros inscritos de nacido vivo en el país, durante el año de la investigación**.**

#### **3.3 COBERTURA**

Constituyen los hechos ocurridos desde el 1 de enero al 31 de diciembre del año de investigación, a nivel nacional, provincial, cantonal y parroquial y tiene periodicidad anual.

#### **3.4 PERÍODO DE REFERENCIA**

Momento que se genera la inscripción del hecho vital y, la recolección se la realiza mensualmente, para luego ser publicada de forma anual.

#### **3.5 RECOLECCIÓN DE LA INFORMACIÓN**

La información proviene de registros administrativos; para el levantamiento de datos se cuenta con el "Formulario de Nacido Vivo", mismo que es diseñado y distribuido por el INEC a cada una de las Oficinas de Registro Civil, Jefaturas Provinciales de Estadística del Ministerio de Salud Pública, Hospitales y Clínicas de los sectores público y privado del país.

En relación con este hecho vital existen dos instancias; la primera se refiere al aspecto médico-estadístico que se encarga de certificar la ocurrencia del hecho y, la segunda relativa al Registro Civil que tiene a su cargo la inscripción y legalización del hecho vital. Una vez que los formularios son diligenciados en las respectivas oficinas, son enviados por el Registro Civil, al INEC, para su procesamiento y elaboración de la estadística.

#### **3.6 CONTENIDO DEL FORMULARIO**

El instrumento de recolección de datos - FORMULARIO DE NACIDO VIVO, a más de información sobre inscripción normal y tardía que consta en la sección inicial del formulario, contiene las siguientes variables a investigar:

#### **PARTE 1: DATOS DE LA OFICINA DE REGISTRO CIVIL:**

- 1. Oficina de Registro Civil
- 2. Ubicación Geográfica (Provincia, Cantón, Parroquia Urbana o Rural),
- 3. Fecha de inscripción; año, mes y día,
- 4. Acta de Inscripción.

#### **PARTE 2 - (A) DATOS DEL NACIDO VIVO:**

- 5. Nombres, apellidos y número de cédula de ciudadanía
- 6. Sexo,
- 7. Fecha de nacimiento
- 8. Talla
- 9. Peso
- 10. Semanas de gestación
- 11. Tipo de parto(normal, cesárea)
- 12. Apgar
- 13. Producto del embarazo(Simple, doble, triple, cuádruple o más)
- 14. Lugar donde ocurrió el nacimiento: Entidad a la que pertenece el establecimiento de salud, casa u otro;

Nombre del lugar (establecimiento de salud); código del establecimiento; provincia, cantón, parroquia urbana o rural, localidad; dirección y teléfono.

15. Asistido por (profesional de salud, auxiliar de enfermería, partera/o calificada, partera/o no calificada, otro.

#### **PARTE 3 - (B) DATOS DE LA MADRE:**

- 16. Nombres y apellidos de la madre,
- 17. Nacionalidad,
- 18. Cédula de ciudadanía o pasaporte,
- 19. Fecha de nacimiento; año, mes y día,
- 20. Edad de la madre,
- 21. ¿Cuántos controles prenatales recibió en este embarazo?,
- 22. Número de embarazos y partos
	- 22.1 Número de embarazos
	- 22.2 Número de partos
- 23. ¿Cuántos hijos vivos tiene actualmente?,
- 24. ¿Cuántos hijos que nacieron vivos han muerto?,
- 25. ¿Cuántos hijos nacieron muertos?,
- 26. Autoidentificación étnica de la madre,
- 27. Estado civil y/o conyugal,
- 28. Alfabetismo e Instrucción,
- 29. Residencia habitual de la madre (provincia, cantón, parroquia urbana o rural, localidad, Dirección Domiciliaria),

#### **PARTE 4 - (C) INFORMACIÓN GENERAL:**

30. Datos de la persona que atendió el parto: Nombres y apellidos, Cédula de ciudadanía o pasaporte, teléfono, firma y sello.

#### **Observaciones.**

#### **3.7 INSTRUMENTOS DE INVESTIGACIÓN Y ANÁLISIS**

- □ Formulario de Nacido Vivo, diseñado para el año de investigación
- □ Manual de Crítica y Codificación, vigente para el año de la investigación,
- □ Malla de validación, vigente al año de investigación,
- División Político-Administrativa de la República del Ecuador, actualizada al año de la investigación,
- Directorio de Establecimientos de Salud
- Directorio de Oficinas de Registro Civil
- □ Listado de países con código Alfa2

#### **CRÍTICA Y CODIFICACIÓN FORMULARIO DE NACIDO VIVO**

#### **1. INTRODUCCIÓN**

Una vez obtenidos los formularios diligenciados, es imprescindible que estos pasen por un proceso de análisis a fin de detectar los diferentes tipos de errores u omisiones que puedan darse en la fase de levantamiento de la información.

Por ello es primordial resaltar la importancia de la crítica-codificación, ya que el éxito de obtener resultados de calidad y consistentes depende no sólo de la fase de levantamiento de la información sino de cada etapa del proceso investigativo en el que la críticacodificación es uno de los que deben garantizar esa calidad al validar la información y codificarla.

Dentro de este proceso de investigación, cuyo proveedor de datos es el Registro Civil tomando como fuente de información registros administrativos; en el presente manual se incluyen directrices y recomendaciones para el proceso de llenado de los formularios, mismos que deben ser socializadas con el personal encargado de la logística y distribución de los formularios a fin de que al momento de la entrega de los mismos se impartan las instrucciones respectivas al personal que se encargará del diligenciamiento, para un correcto llenado de los mismos.

Dado el primordial aporte de estas dos etapas a la obtención de una investigación que entregue resultados de calidad, es necesario contar con definiciones y directrices que sirvan de guía en el desarrollo de esta actividad. En este sentido, el presente manual, a más de contener normas que deben ser cumplidas por el crítico-codificador y digitador, constituye una referencia y documento de consulta para que tanto en el llenado de los formularios, el crítico-codificador y posteriormente el responsable del procesamiento de la información puedan realizar su trabajo alineados a los objetivos y alcances de la estadística.

#### **2. OBJETIVO**

Proporcionar al personal encargado de desarrollar esta etapa, las guías y directrices para realizar la crítica codificación y digitación de los datos receptados**.**

#### **3. CRÍTICA DE LA INFORMACIÓN**

La crítica, es una etapa fundamental en el proceso de una investigación estadística. En esta, se verifica que la información obtenida este completa y consistente.

Dentro de este marco, esta tiene por finalidad efectuar un proceso de exploración de los datos que va desde detectar información incompleta, duplicada, errores de registro, hasta

un análisis de datos integral, entre preguntas con el propósito de comprobar que lo recolectado sea consistente.

#### **3.1 FINALIDADES DE LA CRÍTICA**

- Detectar errores en el formulario,
- Preparar el informe para la fase de la codificación y digitación,
- Comprobar si los datos son legibles,
- Comprobar si los datos están colocados en el lugar correspondiente,
- Comprobar que no haya casilla sin datos,
- Comprobar que los datos estén debidamente registrados,
- Comprobar omisiones,
- Comprobar los datos numéricos anotados,
- Comprobar la consistencia entre las preguntas,

#### **4. CODIFICACIÓN**

La codificación, es una de las fases de la crítica por medio de la cual se cambia a códigos numéricos todos los datos contenidos en los formularios. Los números deben ser claros y ocupar el lugar correspondiente con el propósito de facilitar la digitación y el procesamiento.

#### **4.1 FINALIDADES DE LA CODIFICACIÓN**

- Facilitar el procesamiento y la digitación,
- Reducir un número cuantioso de respuestas a un grupo manejable,
- Homologar criterios de códigos.

#### **5. OBLIGACIONES DEL CRÍTICO – CODIFICADOR**

- Estudiar detenidamente el presente Manual, para lograr su total comprensión,
- Cumplir con las instrucciones contenidas en el Manual y toda otra disposición que fuere impartida durante el trabajo que va a realizar,
- Desempeñar con absoluta responsabilidad el trabajo encomendado,
- Entregar el informe de trabajo realizado durante la semana a su jefe inmediato.

#### **6. PROHIBICIONES PARA EL CRÍTICO - CODIFICADOR**

- Desempeñar otra labor mientras se encuentre dedicado a la crítica y codificación del formulario,
- Encargar su trabajo a otra persona,
- Borrar o alterar los datos consignados en los formularios,
- Revelar, divulgar o comentar los datos registrados en los formularios.

#### **7. DOCUMENTOS Y MATERIAL PARA USO DEL CRÍTICO - CODIFICADOR**

Con el fin de que el crítico - codificador pueda desempeñar sus tareas de la mejor manera, dispondrá de los siguientes documentos y materiales:

- Manual de Crítica y Codificación de Nacimientos, vigente para el año de la investigación,
- División Político-Administrativa de la República del Ecuador, actualizada al año de la investigación
- Listado de países con código Alpha 2
- Malla de Validación, vigente al año de investigación
- Directorio de Oficinas del Registro Civil
- Directorio de Establecimientos de Salud
- Útiles de escritorio: lápices, bolígrafos y libreta de apuntes.

#### **8. PRINCIPALES DEFINICIONES**

**Nacido vivo.- "**Es la expulsión o extracción completa del cuerpo de su madre, independientemente de la duración del embarazo, de un producto de la concepción que, después de dicha separación, respire o de cualquier otra señal de vida, como latidos del corazón, pulsaciones del cordón umbilical o movimientos efectivos de los músculos de contracción voluntaria, tanto si se ha cortado o no el cordón umbilical y esté o no desprendida la placenta. Cada producto de un nacimiento que reúna esas condiciones se considera como un nacido vivo"<sup>3</sup>.

#### **9. RECOMENDACIONES GENERALES**

#### **9.1 RECOMENDACIONES PARA LA DISTRIBUCIÓN Y RECEPCIÓN DE LOS FORMULARIOS**

Es importante que previo a la entrega de los formularios a las Oficinas de Registro Civil y Establecimientos de Salud, se familiarice con el contenido del Formulario y el presente manual a fin de dar las instrucciones pertinentes al personal involucrado en la investigación.

Se debe dejar constancia de cuántos formularios de nacido vivo se entrega por establecimiento de salud u oficina del registro civil; para tales efectos es tarea obligatoria del responsable zonal suscribir un documento (acta entrega – recepción).

<sup>&</sup>lt;sup>3</sup> Organización mundial de salud – OMS (2008), Clasificación Estadísticas Internacional de Enfermedades y Problemas Relacionados con la Salud CIE10, 1157 págs.

**En este sentido, al momento de distribuir los formularios, en la capacitación que se imparta, haga énfasis en que la información debe estar completa y, coherente; además, asegúrese de que la instrucción dada sea comprendida por el proveedor de la información, ello garantizará en gran parte la calidad de los datos.**

#### **9.2 RECOMENDACIONES PARA LA CRÍTICA CODIFICACIÓN**

Las características investigadas en el Formulario de Nacido Vivo están pre-codificadas, a excepción de los códigos territoriales. Revise minuciosamente los datos informados y proceda a codificar de acuerdo a las especificaciones técnicas impartidas en el presente manual.

Para aceptar la información en esta etapa de la investigación debe considerar las recomendaciones generales que a continuación se detallan:

- Revise detenidamente la integridad de los datos consignados en cada una de las variables que constan en el Formulario de Nacido Vivo, la misma debe estar completa y coherente; además, debe guardar relación con los demás datos del formulario, según corresponda,
- Si la información está incompleta o inconsistente, recurra a los medios necesarios según sea el caso para completar o corregir el formulario, luego proceda a analizar los datos.
- De existir en el formulario alguna nota aclaratoria que permita esclarecer el contenido de lo informado, tómela en cuenta al momento de efectuar la crítica-codificación,
- Informe constante y oportunamente a su jefe inmediato de las novedades y observaciones que encuentre en los formularios conforme realice el proceso de crítica- codificación, ellas son de gran importancia para efectuar las recomendaciones pertinentes a los informantes,
- Al efectuar el proceso de crítica-codificación, *utilice bolígrafo rojo,* cuando la información este correcta colocar un visto junto a la respuesta,
- En los casos donde tenga que corregir la información, no la borre ni haga tachones, trace una línea oblicua y junto a ella, en forma clara y bolígrafo rojo anote el dato correcto.

*Previo a realizar la crítica-codificación de los formularios, tome en cuenta que estos formularios cuando se receptan de la/s oficina/s de registro civil, vienen clasificados de acuerdo al mes de acontecimiento, provincia, cantón, parroquia y oficina de registro civil de donde proceden, esta clasificación le servirá para corregir o completar algunos datos según sea el caso.*

#### **10. PROCEDIMIENTO PARA LA CRÍTICA – CODIFICACIÓN**

#### **NUMERACIÓN DE FORMULARIOS**

Antes de pasar al proceso de crítica- codificación, es necesario explicar las directrices para la correcta numeración de folios, actividad a cargo del responsable de recepción y despacho de los formularios de nacido vivo en cada una de las Coordinaciones Zonales. Esta numeración se hace con el objetivo de mejorar la cobertura y seguimiento de formularios, así como también llevar una estadística de formularios nuevos y antiguos, evidenciando los establecimientos de salud u oficinas del registro civil donde aún disponen de formularios anteriores al año de investigación, así también se podrá establecer el tiempo de retorno de los formularios una vez distribuidos.

Señores responsables de recepción y despacho llevar absoluto control de los formularios tanto el secuencial de folio, como el secuencial de cada uno de los formularios a medida que van llegando a sus oficinas (control interno).

#### *1: Para Formularios que contengan año de vigencia y numeración de folio se antepondrá los últimos dos dígitos del año de vigencia al número de folio:*

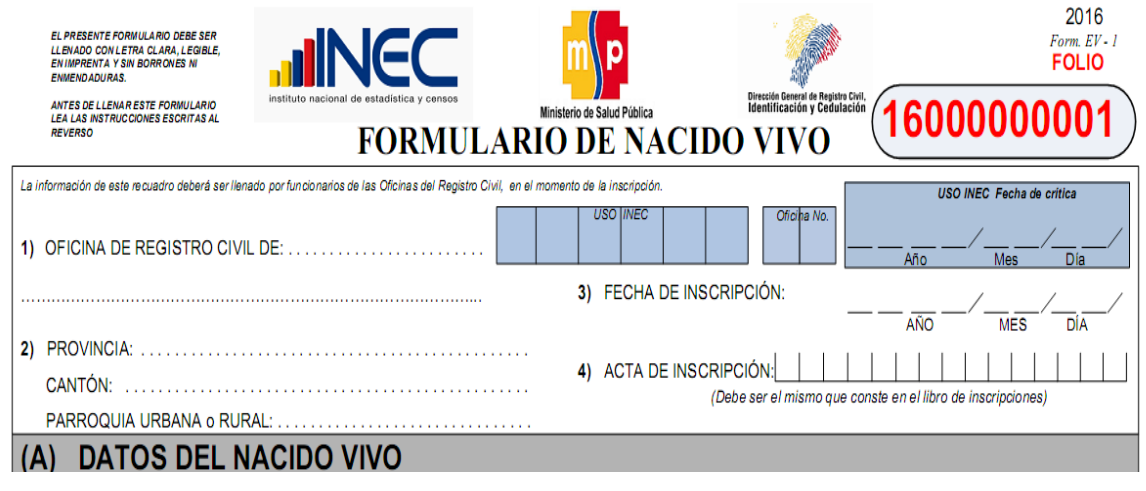

**Ejemplo:** Formulario 2016 con folio 000000001 entonces folio definitivo:

*2: Para Formularios que no contengan año de vigencia y tampoco numeración de folio se antepondrá el número 99 (ignorado) más el código de la Coordinación Zonal donde se encuentra el formulario más [00] dígitos de complemento de la serie, de ser el caso generalmente dos y más un número secuencial en el rango asignado según la zonal [000001 – n] de donde proviene dicho formulario.*

*Tenga en cuenta*

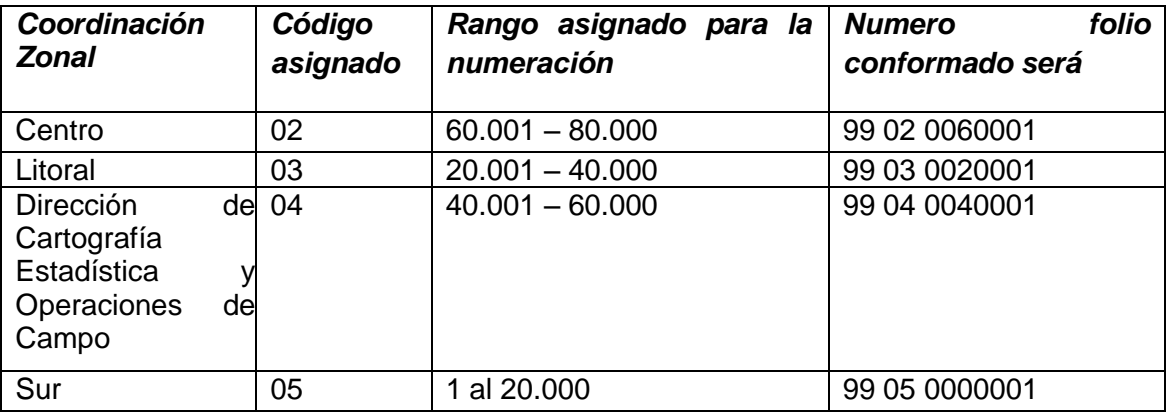

**Ejemplo:** Formulario sin año de vigencia ni folio, de la coordinación zonal del centro. Entonces folio definitivo:

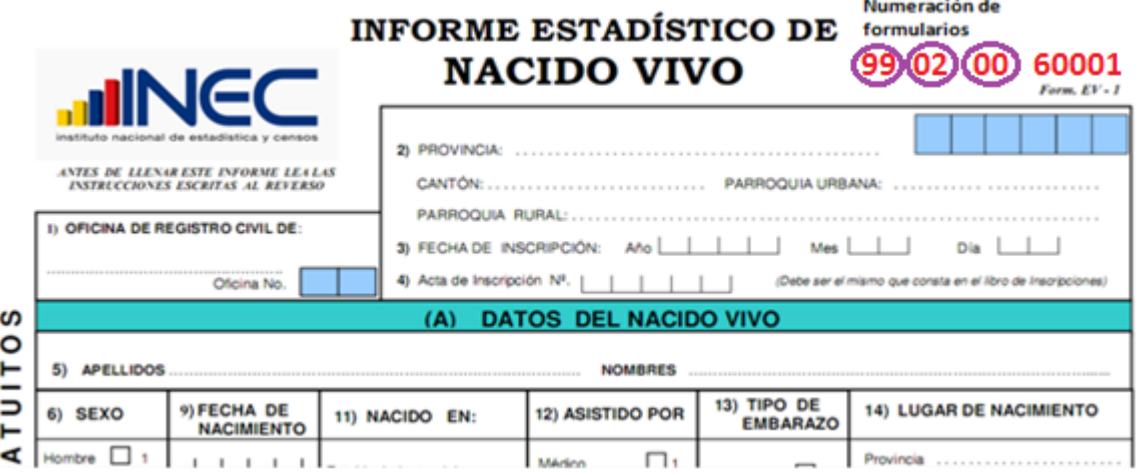

**3. Para los** *Formularios que contengan año de vigencia pero no contengan numeración secuencial de folio se antepondrá los dos últimos dígitos del año de vigencia más el código de la Coordinación Zonal donde se encuentra el formulario más [00] dígitos de complemento de la serie, de ser el caso generalmente dos y más un número secuencial en el rango asignado según zonal [000001 – n] de* 

*donde proviene dicho formulario.*

#### *Tenga en cuenta*

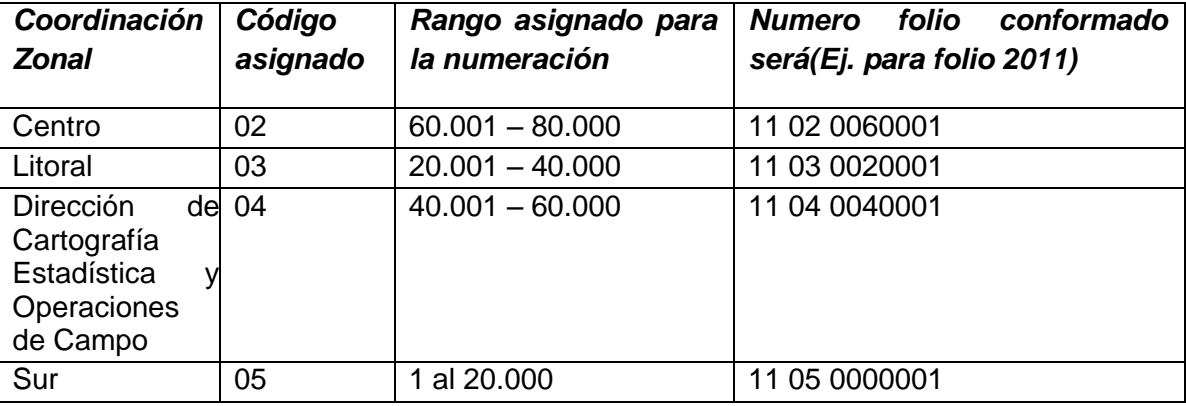

**Ejemplo:** Formulario con año de vigencia 2011 y sin folio, de la coordinación zonal del centro. Entonces folio definitivo:

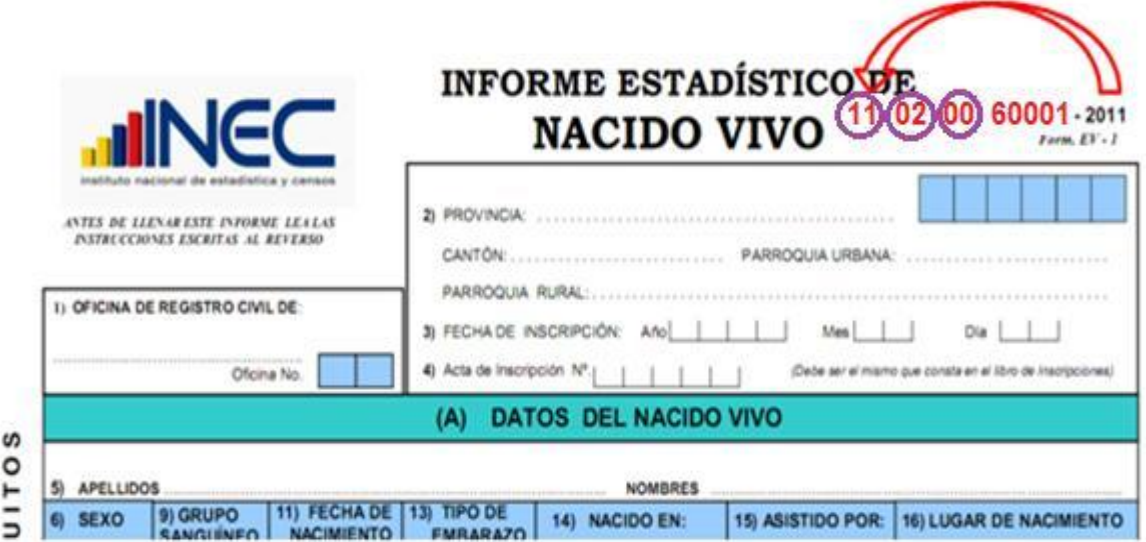

El sistema informático no permitirá el ingreso de número de formulario duplicado de una misma Coordinación Zonal INEC.

Si existe preguntas con información omitida proceda a diligenciar la información y realice un informe en el que se considerará nombres del funcionario que atendió la solicitud de información, nombres del establecimiento u oficina del registro civil, provincia, cantón y parroquia de ubicación, fecha de llamada, entrevista, visita, etc., observaciones. Este informe servirá para canalizar a la autoridad competente y reportar las novedades en la calidad del llenado de los formularios.

Las variables investigadas, están pre-codificadas, a excepción de los códigos territoriales. Revise detenidamente la integridad de los datos informados en cada una de las variables que constan en el formulario y proceda a codificar de la siguiente manera:

#### **1.- Oficina de Registro Civil**

Las variables 1 a la 5, deberán ser llenadas por el funcionario de las Oficinas de Registro Civil, en el momento que se realiza la inscripción.

Verifique que conste el nombre de la Oficina del Registro Civil, y proceda a codificar. Tomar en consideración que los rangos válidos son de 1 a 3.

Las oficinas del Registro Civil tienen su propia identificación, para conocer los códigos asignados revisar el Directorio de oficinas.

#### **Ejemplo:**

09 01 12 01 (OFICINA: NORTE GYE/TARQUI)

#### 09 01 12 02 (OFICINA: TARQUI - UVC CUARTEL MODELO)

**NOTA:** En el directorio de oficinas existen 2 o 3 oficinas en una misma parroquia, en el caso en el que los formularios sean recolectados en 1 sola oficina de Registro Civil, se debe verificar que los formularios lleguen con la oficina correspondiente en el caso que no llegue esta información se debe ingresar la oficina que se hizo responsable de la recolección.

Ejemplo: OFICINA: NORTE GYE/TARQUI.

#### **2.- Provincia, Cantón y Parroquia Urbana o Rural**

Verifique que en cada uno de los formularios, consten datos de Provincia, Cantón y Parroquia en donde se realizó la inscripción del nacimiento. Codifique la provincia, el cantón y la parroquia, con el Directorio de Oficinas de Registro Civil, actualizada al año de la investigación en los recuadros sombreados en cada uno de los formularios de cada jurisdicción.

Se debe tomar en cuenta lo siguiente:

- Para provincia los códigos van de 01 a 24,
- Para cantones los códigos van desde el 01 al 30.
- Cuando es parroquia urbana, los códigos van de 01 a 50, mientras que para parroquia rural desde el código 51 al 87.

#### **Fecha de crítica**

Es importante incluir la fecha de crítica – codificación en cada uno de los Formularios de Nacido Vivo, los formularios versión 2015 y 2016 tienen incluido los campos para tal efecto; en los formularios de versiones anteriores favor incluirlos en la parte superior izquierda en el formato: aaaa/mm/dd. Esta información será escrita con bolígrafo rojo y sumamente visible para el digitador.

#### **3.- Fecha de Inscripción**

El año de inscripción corresponde al año de investigación 2016. Si el dato está correcto, subraye. Si está en blanco, diligencie el dato a la respectiva oficina del registro civil.

El mes de inscripción debe ser codificado desde 1 a 12. Si el dato está correcto, subraye. Es un campo obligatorio, no permitir en blanco.

El día de inscripción debe ser codificado de 1 a 31. Si el dato está correcto, subraye. Estos campos son obligatorios, por tanto no admite blanco ni ignorados

Si la fecha viene en palabras o en números romanos, cambie a números arábigos, luego subraye. Ejemplo:

> Viene así: 15 de abril de 2016 o 15-IV-2016 Corrija así:  $2016-04-15$  aaaa $/mm/dd$

La fecha de Inscripción debe ser mayor o igual a la fecha de nacimiento. Si ambas fechas tienen el mismo año, entonces el mes de inscripción será superior o igual al de nacimiento. Así mismo si tienen el mismo mes, el día de inscripción será superior o igual al de nacimiento.

**NOTA:** Si el mes de nacimiento corresponde a octubre, noviembre y diciembre 2015 y mes de inscripción enero, febrero o marzo 2016, deberán ser registrados en el SIES 2015.

En la crítica se debe verificar que la fecha de inscripción (2016) menos la fecha de nacimiento (2015) debe ser menor o igual a 3 meses, si pasa de los 3 meses se debe ingresar en el SIES 2016.

Lo mismo se aplicará para el año 2016 y 2017.

#### **4.- Acta de Inscripción**

Se deberá registrar y **respetar el número de acta de Inscripción que informe el Registro Civil**.

Si la numeración viene en palabras cambie a números. Ejemplo:

Viene: quince Cambie: 15

Cuando el número de acta no viene registrado en el lugar indicado, (numeral 4) y está informado en otro sitio del formulario coloque el número en el sitio respectivo y anule lo mal informado.

En caso de que esta numeración, se descontinúe, verifique con la fuente de información el informe o informes omitidos, de acuerdo al número de acta o actas faltantes. No asuma a criterio personal ninguna numeración, porque debe coincidir el número de acta con el Libro de Inscripciones del Registro Civil.

No permitir el ingreso de número de acta duplicada de una misma oficina de registro civil. Este campo es obligatorio y no se acepta campos vacíos.

**(**

#### **A) DATOS DEL NACIDO VIVO**

Cuando en el formulario una o más preguntas que tengan rango establecido, y lo informado sea un valor menor al mínimo y se procederá a codificar con el valor mínimo, o por el contrario si el valor informado es superior al valor máximo y se procederá a asignar el valor máximo. Al finalizar la crítica de dicho formulario en el que se encontró los diferentes casos anteriormente descritos se debe ser escanear y enviar por correo electrónico al encargado nacional de la estadística de Nacido Vivo.

#### **5.-Nombres y Apellidos**

Se digita nombres y apellidos para verificar que la información no esté duplicada en otro formulario y para verificar el sexo del nacido vivo.

En el caso de que no conste los nombres y apellidos del nacido vivo deberán ser consultados en la oficina del Registro Civil al que corresponda el formulario. Es obligatorio que esta información se encuentre completa.

#### **Número de cédula de ciudadanía**

Si el nacido ya dispone de número de cédula de ciudadanía se hará constar y se procederá a la verificación que la cédula tenga los 10 dígitos, el aplicativo realizará la validación del número registrado mediante el proceso Dígito Verificador.

El número de identificación debe contener 10 dígitos; caso contrario es incorrecto o puede tratarse de pasaporte, los dos primeros dígitos de la cédula deben corresponder a los códigos preestablecidos para las provincias; es decir, estos deben empezar con códigos que va desde 01 a 24, según sea el caso.

Proceso del Dígito Verificador:

Número de cédula: 171691722-(2) Dígito verificador (DV)

#### *Para comprobar si es correcto, realice el siguiente proceso:*

*Paso 1:* Asigne a cada número de la cédula, de manera intercalada, los números 2 y 1, excepto al dígito verificador; luego multiplíquelos, posteriormente súmelos y registre el resultado (R1),

*Paso 2:* Tenga en cuenta el último dígito de R1:

- a) **Si R1** es igual a un número cuyo último dígito termina en cero, entonces este último dígito (0) debe ser igual al **DV**; en este caso, el número de cédula es correcto,
- b) **Si R1** es igual a un número cuyo último dígito está entre 1 y 9, asigne un número redondeado al décimo inmediato superior terminado en cero (**R2**) y réstelo de R1. La respuesta debe ser igual al dígito verificador de la cédula que está verificando; caso contrario es incorrecta.

#### **Ejemplos:**

#### **Caso a:**

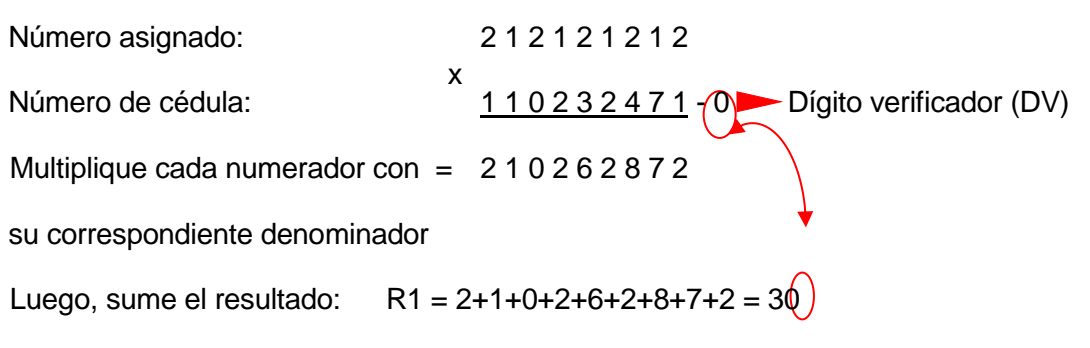

Entonces, **último dígito de R1 = DV**; por tanto, el número de cédula analizado es correcto.

#### **Caso b:**

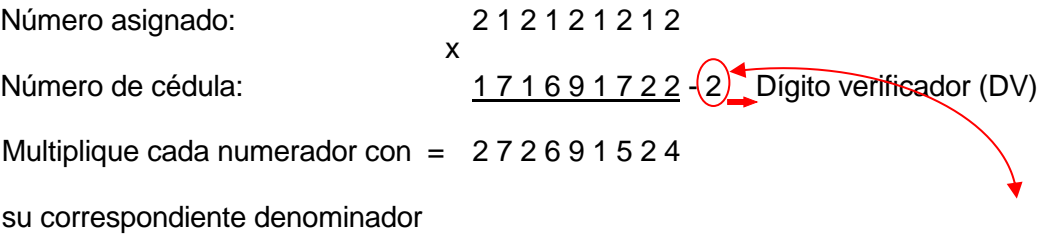

Luego, sume el resultado:  $R1 = 2+7+2+6+9+1+5+2+4 = 38$ ,

Décimo inmediato superior (terminado en cero): R2 = 40; entonces:  $40 - 38 = 2$ 

Entonces, **R2 = DV**; por tanto, el número de cédula analizado es correcto.

Cuando al multiplicar cada par de números (numerador x denominador), obtenga respuestas de dos dígitos, sume los dos números hasta llegar al resultado de un solo dígito; ejemplo, el 5 dígito de la cédula: 9 x 2 = 18 = 1+8 = 9.

Si el número de cédula de identidad cumple con los 10 dígitos pero en el momento de realizar el digito verificador este es incorrecto, el aplicativo permitirá guardar este número de cédula como un **error ok**, cuando emita este mensaje el digitador deberá de verificar que la cédula ingresada en el sistema sea la que este registrada en el formulario **(verificar digitación)**, para estos casos se realizará control de calidad en Planta Central.

En caso de que el nacido tenga pasaporte, verifique que la numeración sea de 5 a 13 dígitos y posiblemente sea alfanumérica. Si la cédula de identidad o pasaporte está en blanco deberán ser consultados en la oficina del Registro Civil al que corresponda el formulario. Es obligatorio que esta información se encuentre completa.

#### **6.- Sexo**

Relacione con el numeral 5 (nombres y apellidos), subraye si el dato informado está correcto. Si el dato no es correcto proceda a corregirlo. En caso de no tener marcado ningún campo proceda a diligenciar la información en la dependencia que considere pertinente (Establecimiento de Salud, Oficinas del Registro Civil), este campo es obligatorio. No se permite blanco.

Si el sexo no está delimitado entre 1 o 2 para hombre o mujer, respectivamente, y existe una descripción indicando como no definido, diligenciar el dato correcto al establecimiento de salud correspondiente y dar a conocer del particular en el campo de observaciones, luego proceda a digitalizar (escanear) el formulario y enviar al encargado nacional de la estadística de Nacido Vivo.

#### **7.- Fecha de Nacimiento**

Relacione con el numeral 3 (fecha de inscripción), la fecha de nacimiento debe ser igual o menor a la fecha de inscripción. Si el dato es correcto codifique el mes de nacimiento de acuerdo a los códigos indicados para meses  $(1 - 12)$ , el día de nacimiento  $(1 - 31)$ , y el año de nacimiento de acuerdo al intervalo permitido (1901 – 2016).

Cuando se ha informado la fecha de nacimiento posterior a la fecha de inscripción, proceda a verificar con el establecimiento de salud y corregir el dato.

Ejemplo:

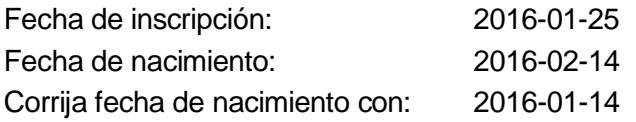

#### **CASOS ESPECIALES**

Tome en cuenta los siguientes casos con respecto a la fecha de nacimiento:

Si la fecha corresponde al año anterior (2015) de la investigación, inscripción tardía, proceda a codificar igual que los casos que corresponden al año que se está investigando, manteniendo siempre la fecha de nacimiento, en este caso 2015.

Si la fecha de nacimiento no corresponde al año de la investigación (2016), se considera como una inscripción tardía, proceda a codificar el formulario en su totalidad, pues desde el 2015 se recoge toda la información consignada en todas las preguntas del formulario. Se debe verificar la información faltante con el establecimiento de salud u oficina del registro civil, dependiendo del caso.

Si el año de nacimiento es anterior a 1901, verificar el año de nacimiento y el año de inscripción con el número de cédula y revisar en la página del registro civil. En el caso que no exista número de cédula se debe de separar el formulario y enviar escaneado al responsable de la operación estadística en Planta Central.

#### **8. Talla**

Codifique en centímetros a 2 dígitos. Valor mínimo 38 y valor máximo 52. La talla debe ser medido desde el talón a la coronilla del recién nacido.

Cuando estos valores vienen con decimales, mayor o igual a 0,50 subir al inmediato superior, y si es menor conservamos los números enteros registrados. Ejemplo: Talla 40,40 conservar el valor entero 40 cm. Si viene Talla 40,50 corresponderá a 41 centímetros.

Cuando venga un valor menor al mínimo, deberá corregir poniendo el valor mínimo, de igual forma si viene con un valor superior al valor máximo, deberá corregir y poner el valor máximo. Al finalizar la crítica de dicho formulario escanear y enviar por correo electrónico al encargado nacional de la estadística de Nacido Vivo.

En caso de tener casilleros en blanco no colocar ninguna información e ingresar 99 de ignorado.

#### **9.- Peso**

Codifique en gramos a 4 dígitos. Valor mínimo 500 y valor máximo 5000.

Cuando la información venga registrada en otras unidades de medida realice la conversión de acuerdo a la siguiente tabla:

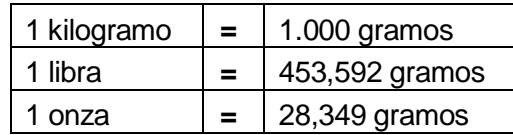

Una vez hecha la corrección proceda a codificar. En caso de que vengan los casilleros en blanco no colocar ninguna información y asigne "99" de ignorado.

#### **10.-Semanas de gestación**

Número de semanas de gestación, es el período comprendido entre la última menstruación hasta el momento de la salida del producto de la concepción, sirve para medir el grado de madurez del recién nacido y debe tener un valor mínimo de 21 semanas y máximo de 42 semanas. En caso de que vengan los casilleros en blanco asignar 99

Cuando venga un valor menor al mínimo, deberá corregir poniendo el valor mínimo, de igual forma si viene con un valor superior al valor máximo, deberá corregir y poner el valor máximo. Al finalizar la crítica de dicho formulario escanear y enviar por correo electrónico al encargado nacional de la estadística de Nacido Vivo.

#### **11.- Tipo de Parto**

Codifique según la respuesta, 1 si el parto fue normal y 2 si fue cesárea si el nacimiento fue un establecimiento de salud no acepta como valor de 9 "ignorado".

Las cesáreas son realizadas únicamente en un establecimiento de salud por lo cual no se aceptará como lugar de ocurrencia casa u otro para este tipo de parto.

Esta variable tiene relación con la variable "asistido por" considerar que si el parto fue por cesárea el médico es el único que puede atender este tipo de parto.

La obstetriz/ obstetra atiende únicamente partos normales.

Si viene en blanco el tipo de parto y en lugar donde ocurrió el nacimiento viene marcado en casa proceda en tipo de parto a macar la opción 1 **"Normal"**.

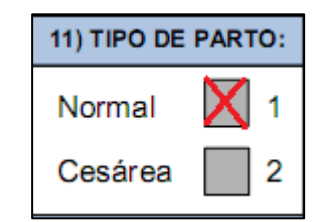

#### **12.- APGAR**

Valoración del recién nacido al 1 minuto y a los 5 minutos de vida. Registre el valor de acuerdo al rango correspondiente del APGAR que va del 1 al 10.

Cuando no exista información en apgar; es decir esta variable venga en blanco, codifique como 99 de ignorado.

Si viene registrada la información de la siguiente manera:

#### **Caso 1**

Se registra información en un solo lugar.

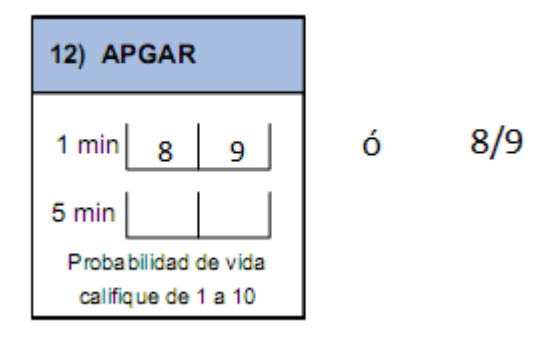

Se seleccionará el primer valor para registrar en la primera casilla al 1 minuto y el segundo valor registrado se colocará en la casilla correspondiente a los 5 minutos.

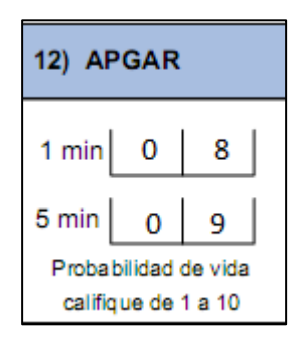

### **Caso 2**

Se registran más de un valor en cada de casillas asignadas al Apgar.

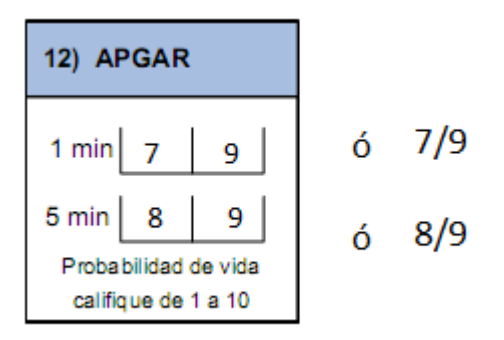

Se seleccionará el primer valor para registrar en la primera casilla al 1 minuto, de igual manera se procederá con valor registrado en la casilla correspondiente a los 5 minutos.

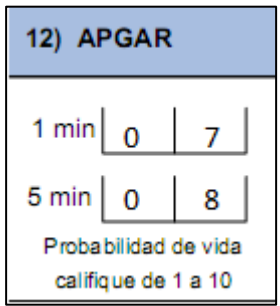

#### **13.- Producto del embarazo**

Codifique según la respuesta. Si no está marcada alguna casilla verifique que no existan otros formularios que indiquen un parto múltiple, de ser así codifique 1 (simple).

Cuando en este numeral se ha marcado la casilla 2, 3 ó 4 revise que consten dos, tres o cuatro formularios con los mismos datos de la madre y la misma fecha de nacimiento. El número de acta del Registro Civil debe ser continuado, **MISMA SITUACIÓN DEBE OCURRIR EN LA NUMERACIÓN DE SECUENCIAL DE FOLIOS (CONTROL INTERNO); si esto no sucede, COMUNIQUE AL ENCARGADO DE ESTA** ACTIVIDAD, localice el segundo, tercero o cuarto formulario (casos de partos dobles o más), para que proceda con una numeración secuencial de control interno, de tal manera que su numeración sea sucesiva y proceda a codificar cada uno de los formularios.

#### **Caso Especial en tipo de parto múltiple**

Sucede en algunos casos de partos múltiples que, un solo niño nació vivo y el otro u otros nacieron muertos, entonces verificar lo siguiente:

Si la información en el numeral 13) es 2, 3 ó 4 y no consta el segundo, tercero o cuarto formulario verifique el numeral 25, en el cual debe constar por lo menos 1 hijo nacido muerto dependiendo el tipo de parto. Por lo tanto si el parto es doble deben existir dos formularios uno por cada nacido vivo, 3 si es parto triple ó 4 si es cuádruple. De ser correcto el dato codifique lo informado.

Si por el contrario, no hay datos en el numeral 25, corrija la casilla informada en el numeral 13) y marque la casilla 1 (simple).

#### **14.- Lugar donde ocurrió el nacimiento**

Cuando en el numeral 14 se ha marcado una de las casillas: 1, 2, 3, 4 ó 5 relacione con los numerales 15 (asistido por) casillas 1 ó 2 y con el numeral 30 (Datos de la persona que atendió el parto).

En el numeral 15 (asistido por), debe estar marcada una de las casillas: 1 ó 2 (médico/a, Obstetriz/obstetra); y en los numerales 14.1 al 14.7, constará la provincia, cantón, parroquia urbana o rural de donde exista establecimiento de salud; adicionalmente en el numeral 30 (datos de la persona que atendió el parto) debe constar el nombre, apellido, Número de cédula /Pasaporte, registro profesional, sello y firma.

**En el informe que se presenta al jefe inmediato se debe** considerar los nombres del funcionario que atendió la solicitud de información, nombres del establecimiento u oficina del registro civil, provincia, cantón y parroquia de ubicación, fecha de llamada, visita y observaciones. Este informe servirá para canalizar a la autoridad competente y reportar las novedades en la calidad del llenado de los formularios.

Cuando en el numeral 15 (asistido por), se ha marcado la casilla 5, 6 o 7 y en el numeral 14, se ha marcado del 1 al 5, anule esta casilla, y codifique la casilla 6 (casa). Por lo contrario si en el numeral 14 se ha marcado la casilla 6 ó 7 en el numeral 15 puede marcarse cualquier opción.

-Si en el numeral 14 (lugar donde ocurrió), se ha marcado 6 ó 7, en el numeral 15 (asistido por), se ha marcado la casilla 5, 6 ó 7, en el numeral 30 constan los datos del profesional o de la auxiliar y además consta en el formulario el sello del establecimiento de salud, respete lo informado en el numeral 14, a pesar de que la firma del profesional o los datos de la auxiliar y el sello son la únicamente referencia de que el formulario fue llenado en un establecimiento de salud.

-Si en el numeral 14.1 se ha informado el nombre de un establecimiento y la casilla marcada en el numeral 14, no corresponde a la Institución a la cual pertenece dicho establecimiento, anule el dato informado y codifique la casilla correcta en la pregunta 14.

**Ejemplo:** en el numeral 14 se ha marcado la casilla 1 (establecimiento del Ministerio de Salud), en el numeral 14.1 se ha informado el nombre de la Maternidad Enrique Sotomayor, anule la casilla 1 y codifique la casilla  $\frac{3}{2}$  (establecimiento de la Junta de Beneficencia).

-No criticar la DPA que corresponde al establecimiento de salud, la ubicación geográfica del establecimiento se codifica con el Directorio de Establecimientos de Salud.

-Cuando en el numeral 14.1 se ha informado el nombre de un establecimiento de salud, que no se conoce, separe el formulario y entregue al jefe inmediato para que verifique la existencia de dicho establecimiento.

De ser el caso de que se trate de un nuevo establecimiento se debe de crear el código del establecimiento de salud correspondiente y proceder a ingresarlo al sistema informático SIES, se debe de generar la información suficiente (como se detalla en la tabla precedente).

#### MINISTERIO DE SALUD PÚBLICA **COORDINACIÓN GENERAL DE PLANIFICACIÓN** DIRECCIÓN NACIONAL DE ESTADÍSTICA Y ANÁLISIS DE INFORMACIÓN **GESTIÓN INTERNA DE SISTEMAS DE INFORMACIÓN GEOGRÁFICA**

#### **FORMATO PARA LA CREACIÓN DE UNIDADES**

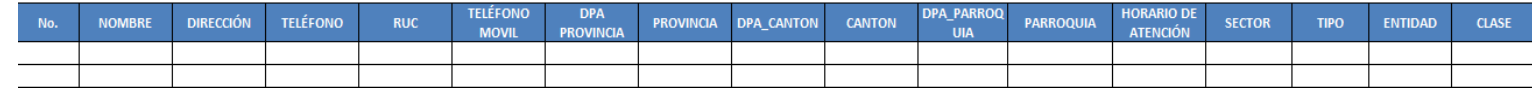

Cada Coordinación Zonal deberá crear el código del establecimiento de salud e ingresar en el aplicativo SIES se mantendrá la estructura que actualmente utiliza el INEC y este código será el **UNICODIGO** que se utilizará en el año de investigación 2016.

Esta matriz se deberá de enviar a Planta Central una vez al mes con todos los establecimientos creados, si la información no está completa se devolverá el archivo, para que se proceda a completar.

-En el caso de informar nacido en un consultorio privado, marque la casilla 5 del numeral 14 (lugar donde ocurrió).

-Si se ha omitido los datos en los numerales 14.2 al 14.7 y en el numeral 14.1 no existe nombre del establecimiento de salud, marque la casilla 6 (casa). Si necesita alguna aclaración respecto a lo indicado anteriormente, consulte con el jefe inmediato para que reclame a la fuente.

Se debe tomar en cuenta que cuando se trata de parroquias rurales el rango de códigos a usarse es desde 51 al 87, para parroquia urbana el rango de códigos a usarse es desde 01 al 49. Se toma el código 50 de cabecera cantonal solo en el caso de que no exista desagregación parroquial urbana. Nunca debe dejar en blanco.

#### **Área de nacimiento**

El área de nacimiento se generará automáticamente en base de datos a través del sistema integrado de estadísticas vitales y de salud (SIES), dependiendo del código de la parroquia;

es decir si el código de parroquia de nacimiento es (01 al 50), el área de nacimiento será Urbana. Si el código de parroquia de nacimiento es (51 al 87), el área de nacimiento será Rural.

Para nacimientos en el exterior, el área de nacimiento será urbana.

#### **15.- Asistido por**

- Relacione con los numerales 14 (lugar donde ocurrió), 14.1 (nombre del establecimiento) y 30 (datos de la persona que atendió el parto).
- Cuando en el numeral 14 se ha marcado las casillas: 1, 2, 3, 4 o 5 se acepta en el numeral 15 las opciones de la 1 o 2.
- Cuando en el numeral 15 (asistido por) no se ha marcado ninguna casilla, revise los numerales 30 y 14.1 al 14.7, si consta información en estos numerales, recurra a la fuente que proporciono la información (recuerde que este proceso debe ser justificado con un informe), y proceda a marcar la casilla respectiva, de acuerdo al nombre del profesional que atendió el parto. En el caso de no tener ninguna referencia, marque la casilla 7 (otro).

Si al efectuar la relación entre los numerales 15, 14.1 al 14.7 y 30, encuentran inconsistencias, proceda de la siguiente manera:

- Cuando en el numeral 14 se ha marcado una de las casillas 6 ó 7, en el numeral
- 15 se ha marcado las casillas: 1 o 2 (asistido por) revise los numerales 14.1 al 14.7 y 30, si constan datos en estos numerales, anule la casilla 6 ó 7 y marque la correcta de acuerdo al nombre del establecimiento de salud.
- En el caso que en el numeral 15 se ha marcado la casilla 6 ó 7, en el numeral 14 se ha informado la casilla 6 ó 7, en el numeral 30, consta la firma de un profesional respete lo informado en el numeral 15, la firma únicamente es de constancia.
- Cuando en el numeral 15 se ha marcado la casilla: 1 o 2; los numerales 14.1 al 14.7, no contienen información y en el numeral 30 consta el nombre de una auxiliar, partera calificada o comadrona no capacitada u otra persona que atendió el parto, anule la casilla marcada, subraye y codifique la correcta de acuerdo a la información que consta en el numeral 14 y/o 30.
- Si el recién nacido nació en casa u otro, la pregunta 15 puede aceptar cualquier valor nunca en blanco.

#### **(B) DATOS DE LA MADRE**

#### **16.- Nombres y Apellidos**

Se digita nombres y apellidos de la madre del nacido vivo para hacer seguimiento. Si no hay información se debe de verificar con las oficinas del Registro del Civil al que pertenece el formulario.

Si los campos de **nombres, apellidos y número de cédula vienen en blanco**, se debe escanear y enviar el formulario al responsable de la estadística en planta central.

Si solo viene un **nombre y un apellido; y no viene número de cédula**, se debe escanear y enviar el formulario al responsable de la estadística en planta central.

Si viene **cédula de ciudadanía y no registran nombres y apellidos**, ingresar los nombres y apellidos en el aplicativo con NN NN, este formulario se debe escanear y enviar el formulario al responsable de la estadística en planta central.

#### **17.- Nacionalidad**

Si la madre es ecuatoriana, marque 1 y verifique que el número de cédula de ciudadanía sea de 10 dígitos. Si tiene otra nacionalidad marque 2 Extranjera y verifique con el número de cédula de ciudadanía o pasaporte que sea entre 5 y 13 dígitos. Si la identificación de la madre y la nacionalidad están en blanco, proceder a codificar la nacionalidad con 9 de "ignorado".

Para el nombre del país codificar con el código alpha2 ver el directorio de códigos de países. Si la nacionalidad es ecuatoriana se codifica con EC y si **no tiene nombre de país** se codifica con **ZZ** que hace referencia a lugar **sin especificar** para los casos de nacionalidad extranjera o ignorada.

#### **18.-Cédula de ciudadanía o pasaporte**

Todo número de cédula ecuatoriana se debe de verificar que tenga 10 dígitos. Si la madre es ecuatoriana, marque 1 y verifique que el número de cédula de ciudadanía sea 10 dígitos, por lo contrario si es extranjera verifique que su pasaporte o cédula de ciudadanía sea de 5 a 13 dígitos.

Si el número de cédula o pasaporte viene en blanco o esta errónea proceda a codificar con 99"ignorado".

Si en número de cédula de ciudadanía se tiene 10 dígitos y la nacionalidad es extranjera, se debe respetar lo informado.

De darse el caso en el cual la cédula ingresada tenga 10 dígitos y no cumpla con el digito verificador, el sistema permitirá guardar este número de cédula, como un **"error ok"**, cuando emita este mensaje el digitador deberá de verificar que la cédula ingresada sea la que este registrada en el formulario **(verificar digitación)**, para estos casos se realizará control de calidad en Planta Central

#### **19.- Fecha de Nacimiento de la madre**

Se considera como edad fértil en la mujer entre las edades de 10 a 49 años, por lo que el año de nacimiento de la madre debe ser mayor o igual a 1967 o menor o igual a 2006. Si la fecha de nacimiento de la madre está en blanco, se procede a codificar el año de nacimiento como 9999 de "ignorado".

Ejemplo:

Fecha de nacimiento en blanco: aaaa/mm/dd = 9999/99/99

Si el dato de la fecha de nacimiento es correcto codifique el mes de nacimiento de acuerdo a los códigos indicados para meses, entre 1 y 12; no aceptar valores mayores a 12, salvo el caso en que el mes de nacimiento este en blanco se acepta codificar como 99 de "ignorado".

El día de nacimiento de la madre es entre 1 y 31; no aceptar valores mayores a 31. Solo en el caso en que el día de nacimiento este en blanco se acepta codificar como 99 de "ignorado".

#### **20.- Edad de la Madre**

El aplicativo proporciona automáticamente la edad de la madre relacionando la fecha de nacimiento de la madre con la fecha de nacimiento del nacido vivo sin necesidad de digitar el dato. Para el caso de los formularios antiguos, que se tiene la edad proceda a subrayar lo informado.

Sin embargo para comprobar que el dato informado es consistente, proceda de la siguiente manera:

Sume los numerales 23, 24, 25 (total de hijos), este total, reste de la edad, si el resultado obtenido es igual o mayor que 10 años, el dato es correcto, si por el contrario el resultado es menor que 10, proceda de la siguiente manera:

**Ejemplo:** Edad de la madre 10 años la suma de 23, 24 y 25 = 5

10 -  $5 = 5$  menor de 10, no aceptable

Correcto

 $10 + 5 = 15$  años, aceptable

#### **Caso Especial**

Si en edad de la madre se ha informado 10 años y en el numeral 13 (Producto del embarazo), se ha marcado 2, 3 o 4 y existe el segundo, tercer o cuarto formulario, respete la información especificada. Escanear el formulario y enviar al encargado de la estadística en Planta Central.

#### **21.- ¿Cuántos controles prenatales recibió en este embarazo?**

Subraye la casilla informada. El rango permitido para esta variable es de 0 a 25, en el caso que venga en blanco se marca 99 "se ignora".

#### **22.- Número de embarazos y partos**

#### **22.1 Número de embarazos**

Subraye lo informado. El rango permitido para esta variable es de 1 a 38. Controlar con la edad de la madre (numeral 20).

El número de embarazos debe ser mayor o igual al número de partos.

Si no viene informado el número de embarazos, realice la suma de hijos vivos + hijos nacidos vivos que han muerto e hijos nacidos muertos

#### **22.2 Número de partos**

Subraye lo informado. El rango permitido para esta variable es de 1 a 19. Controlar con la edad de la madre (numeral 20).

En el caso que la pregunta 22.1 y 22.2 venga en blanco o en el caso de formularios anteriores, se debe verificar con las preguntas 23, 24 y 25, en el caso que exista información se colocará el total de número de hijos; y, en el caso que no haya información se codificará con 1.

#### **23.- ¿Cuántos hijos vivos tiene actualmente? (Incluido al que inscribe)**

Subraye lo informado. El rango permitido para esta variable es de 1 a 19. El aplicativo realizará la relación entre en número de hijos vivos y la edad de la madre.

En el caso de un parto doble, en el cual la madre tenga 10 años y el total de hijos sume mayor e igual a 2, sería una excepción que hay que respetar. No puede haber ignorado (99).

Considerar que la suma de los datos contenidos en las preguntas 23, 24 y 25 (total hijos), debe ser igual o mayor a 1 y no sobrepasar de 19.

#### **24.- ¿Cuántos hijos que nacieron vivos han muerto? (a la fecha del parto)**

El rango permitido para esta variable es de 0 a18. En el caso que venga con guión (-) se codificará cero (0) y en el caso que no haya información codifique 99 "ignorado".

El aplicativo realizará la relación entre en número de hijos vivos y la edad de la madre.

#### **25.- ¿Cuántos hijos nacieron muertos? (a la fecha del parto)**

El rango permitido para esta variable es de 0 a 18. En el caso que venga con guión (-) se codificará cero (0) y en el caso que venga en blanco se codificará 99 "ignorado".

**Nota:** Tener en cuenta que el sistema tiene una validación incorporada en relación a la edad de la madre y el número de hijos para las pregunta 17, 18 y 19 verificar la malla de validación**.**

#### **26.- Auto-identificación étnica de la Madre**

Subraye la casilla informada. Solo debe estar marcada una casilla, en caso de estar en blanco, codifique 9 (ignorado).

Si viene anotada una categoría diferente a las en listadas de 1 a 7, revise el listado de pueblos y nacionalidades indígenas; si la categoría declarada por el informante consta en el mencionado listado, registre opción 1 (Indígena); caso contrario opción 8 (otra).

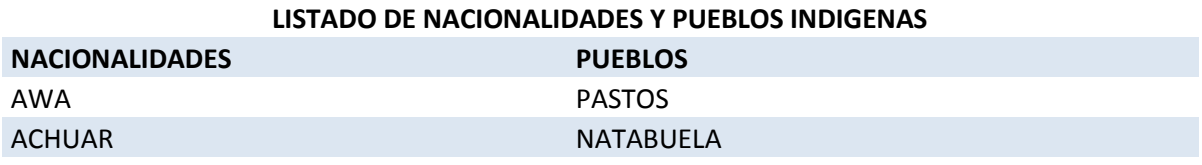

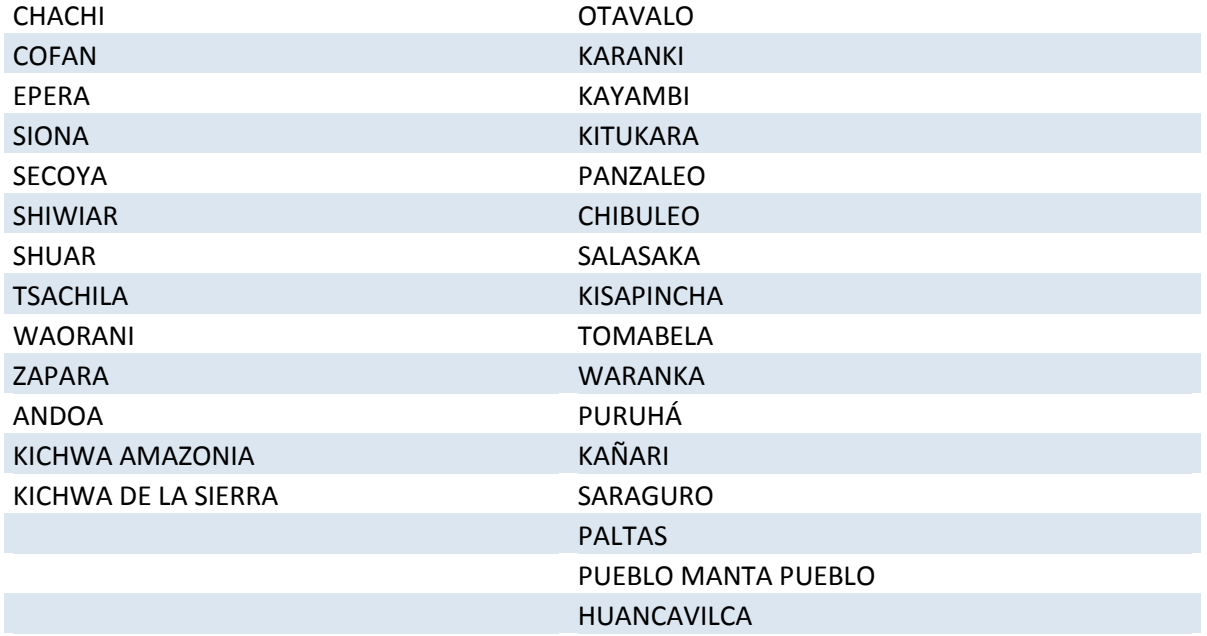

#### **27.- Estado civil y/o conyugal**

En esta pregunta deberá estar marcada una sola casilla, codifique esta información. Si viene en blanco esta información codifique 9 (se ignora).

Relacione el estado civil o conyugal con pregunta 20 (edad de la madre): si la edad de la madre es 10 u 11 años, el estado civil debe ser 2 o 9; y, por el contrario si estado conyugal vienen marcados códigos 1, 3 a 7 y edad de la madre 10 u 11, codifique 9.

Si viene marcado los códigos 1 a 7 o 9 la edad de la madre debe ser mayor e igual a 12 años; caso contrario codifique el estado civil con 9 (se ignora).

Si la edad de la madre es "99" de ignorado, entonces estado civil acepta cualquier opción.

#### **28.- Alfabetismo e instrucción**

Para codificar alfabetismo e instrucción, proceda de la siguiente manera:

#### **28.1.- ¿Sabe leer y escribir?**

Cuando se ha marcado la casilla 1 (SI), subraye esta casilla y revise que esté marcada una casilla del numeral 28.2) Nivel de instrucción alcanzado.

Si está marcado 2 (NO), pase a la pregunta 29 (residencia habitual de la madre). Cuando se ha marcado las casillas de nivel de instrucción alcanzado de la 1 al 8 y la casilla 28.1, está en blanco, subraye la casilla 1 (SI).

En el caso de que se ha marcado la casilla 2 (NO) y en nivel de instrucción alcanzado consta información comprendida entre los casilleros 1- 8, anule la casilla 2 (NO), subraye la casilla 1 (SI). El campo es obligatorio que esté lleno.

Si en la pregunta 28.1 (Sabe leer y escribir) no contiene información y se ha agotado todos los medios para obtener información, codifique 9 de Ignorado. Este campo es obligatorio, no dejar en blanco.

#### **28.2.- Nivel de Instrucción alcanzado**

Para codificar nivel de instrucción alcanzado, relacione los niveles de instrucción con la edad de la madre (numeral 20) de la siguiente manera:

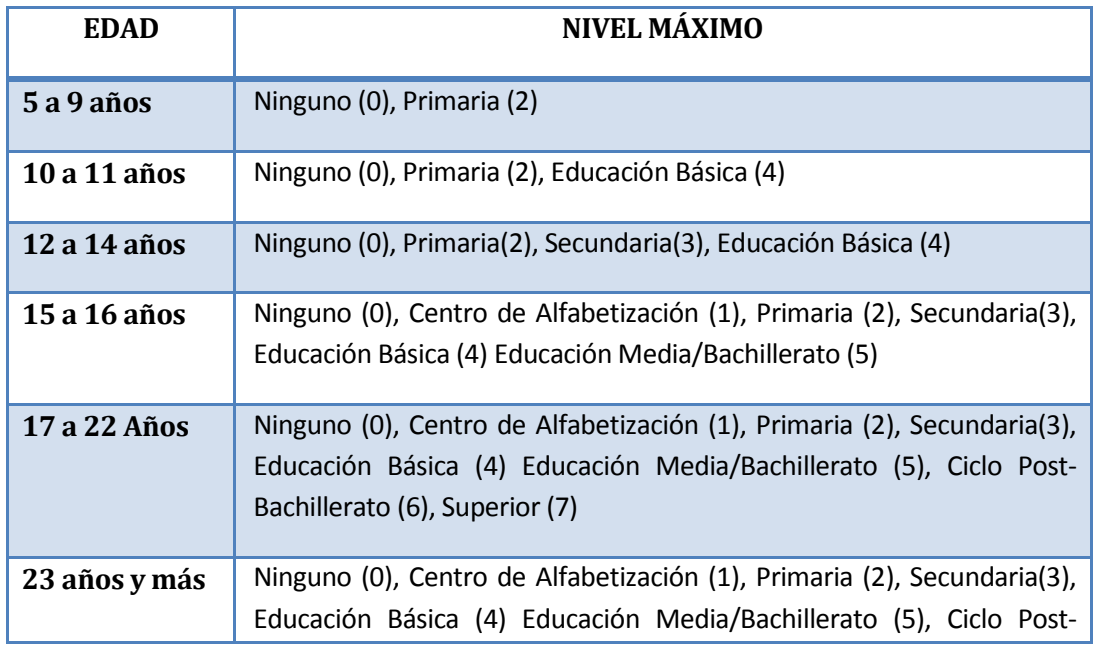

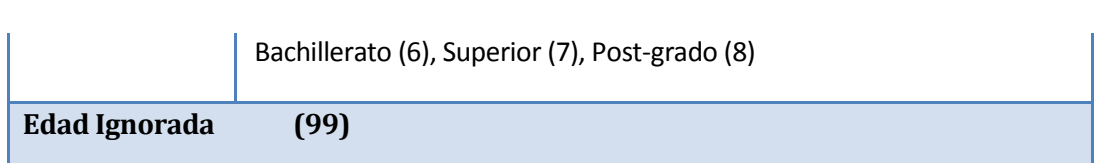

Cuando hay inconsistencia, entre nivel de instrucción y la edad de la madre, anule el dato informado y codifique el correcto, tomando en cuenta la tabla establecida.

Si el nivel de instrucción alcanzado está en blanco, siempre y cuando el numeral 28.1 sea 1 codifique 9 (se ignora).

En el caso de que en el numeral 28.1 se haya marcado la casilla 1 (SI) y en nivel de instrucción se ha marcado la casilla 0 (ninguno), respete lo informado y subraye estas casillas.

Si en los numerales 28.1 y 28.2 no tiene información, codifique "9" ignorado en ambas preguntas.

Si en el numeral 28.1 está marcada la casilla 1 y no existe marcada ninguna opción de la pregunta 28.2 codifique la casilla 9 "Ignorado" para la pregunta 28.2.

#### **29.- Residencia Habitual de la Madre**

Codifique la provincia, cantón, parroquia urbana o rural, de acuerdo a la División Política Administrativa del Ecuador actualizada al año de la investigación.

Se debe tomar en cuenta que cuando se trata de parroquias rurales el rango de códigos a usarse es desde 51 al 87, para parroquia urbana el rango de códigos a usarse es desde 01 al 49. Nunca debe dejar en blanco.

Si se ha omitido el dato, codifique el mismo código del numeral 2, provincia, cantón y parroquia, donde se realizó la inscripción. Para el caso de rectificaciones o inscripciones tardías en las que se ha omitido la información del numeral 29, codifique el código del numeral 14.

Para residentes en el **EXTERIOR,** codifique **88 00 00.**

**Nota:** El código 50 de cabecera cantonal solo se usa en el caso particular de no existir desagregación parroquial urbana.

#### **Área de residencia**

El área de residencia se generará automáticamente en base de datos a través del sistema integrado de estadísticas vitales y de salud (SIES), dependiendo del código de la parroquia; es decir si el código de parroquia de residencia es (01 al 50), el área de residencia será Urbana. Si el código de parroquia de residencia es (51 al 87), el área de residencia será Rural.

Para residentes en el exterior, el área de residencia será urbana.

#### **C) INFORMACIÓN GENERAL**

#### **30.- Datos de la persona que atendió el parto**

Sirven de referencia para el llenado de los numerales anteriores, se digita la información de nombres y apellidos, número de cédula de ciudadanía o pasaporte, firma y sello.

Bajo las siguientes consideraciones:

- $\triangleright$  Si el año de nacimiento es 2016 y en lugar de ocurrencia (P14) consta información comprendida entre los casilleros 1 – 5 entonces debe existir información de los nombres y apellidos de la persona que atendió el parto.
- $\triangleright$  Si el año de nacimiento es 2016 y en lugar de ocurrencia (P14) consta información comprendida entre los casilleros 6 y 7 y si no existe información de la persona que atendió el parto, codifique N para nombres y apellidos, así como 99 para cédula de ciudadanía.
- $\triangleright$  Si el año de nacimiento es 2015 respete lo informado, si no existe información de la persona que atendió el parto, codifique N para nombres y apellidos, así como 99 para cédula de ciudadanía.
- $\triangleright$  Si el año de nacimiento es menor al 2015 respete lo informado, si no existe información de nombres y apellidos de la persona que atendió el parto, codifique N para nombres y apellidos, así como 99 para cédula de ciudadanía.

#### **Código Crítico – Codificador**

**Nota:** Cada crítico-codificador debe tener un código que lo identifique, el mismo que debe ser asignado por el supervisor o coordinador de cada Coordinación Zonal.

Dicho código debe ser registrado al final de cada formulario criticado.

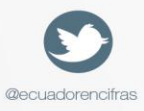

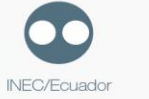

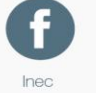

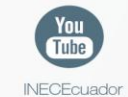

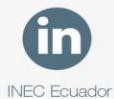

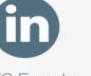

Administración Central (Quito) Juan Larrea N15-36 y José Riofrío, Teléfonos: (02) 2544 326 - 2544 561 Fax: (02) 2509 836 Casilla postal: 170410 correo-e: inec@inec.gob.ec.

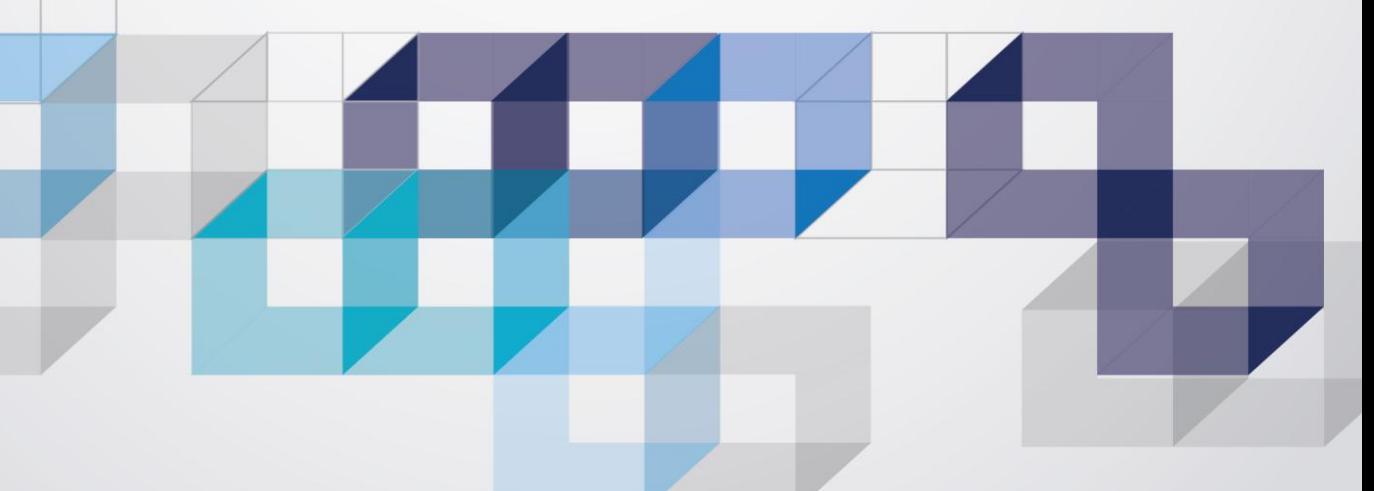